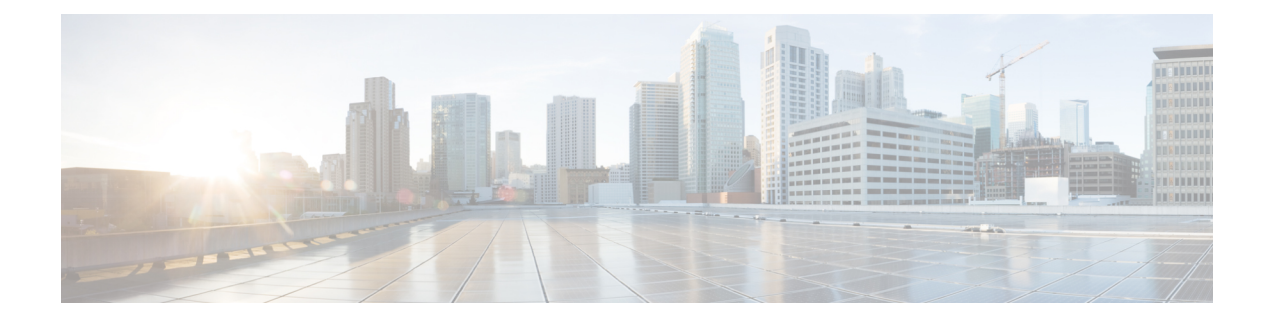

# **Cisco Unified Intelligence Center**

- [新機能](#page-0-0), on page 1
- [更新済](#page-1-0)み機能, on page 2
- [特記事項](#page-2-0), on page 3
- 廃止[された](#page-3-0)機能, on page 4
- 削除[され、サポートされない](#page-3-1)機能, on page 4
- サード パーティ [ソフトウェアへの](#page-3-2)影響, on page 4

## <span id="page-0-0"></span>新機能

### ユーザ エクスペリエンスの変更

このリリースでは、次の管理コンソールのエンティティを設定、編集、および管理するためのユー ザ エクスペリエンスが向上しています。

- User Management
- デバイス設定
- ログとトレースの設定
- コントロール センターの管理
- クラスタの設定
- ツール管理

詳細については、[https://www.cisco.com/c/en/us/support/customer-collaboration/unified-intelligence-center/](https://www.cisco.com/c/en/us/support/customer-collaboration/unified-intelligence-center/products-maintenance-guides-list.html) [products-maintenance-guides-list.html](https://www.cisco.com/c/en/us/support/customer-collaboration/unified-intelligence-center/products-maintenance-guides-list.html) にある『Cisco Unified Intelligence Center 管理コンソール ユーザ ガイド』を参照してください。

### **CUIC CORS** の有効化

このリリースでは、管理者は、Unified Intelligence Center の Cross-Origin Resource Sharin (CORS) に対して次の操作を実行でき ます。

- CORS ステータスの有効化、無効化、および表示
- 許可されたヘッダーの追加、削除、および一覧表示
- 無防備なヘッダーの追加、削除、および一覧表示
- 許可された起点 URL の追加、削除、および一覧表示

Unified Intelligence Centre のガジェット(ライブデータおよび履歴)を Cisco Finesse にロードする には、次のことを行う必要があります。

- **utils cuic cors enable** コマンドを使用して、CORS を有効にします。
- **utils cuic cors allowed\_origin add URLs** コマンドに、Finesse のホスト URL を設定します。

ライブ データ ガジェットの場合は、上記の設定に加えて、**utilslive-data cors enable** コマンドを使 用して CORS を有効にすると同時に、**utils live-data cors allowed\_origin add URLs** コマンド内で Finesse のホスト URL を設定する必要があります。詳細については、 <https://www.cisco.com/c/en/us/support/customer-collaboration/unified-intelligence-center/products-maintenance-guides-list.html> にある『*Cisco Unified Intelligence Center* 管理コンソール ユーザ ガイド』を参照してください。

### <span id="page-1-0"></span>更新済み機能

### ユーザ ロールの変更

- 現在サインインしているユーザのユーザ アカウント情報を変更すると、そのユーザは自動的 にサインアウトされます。
- サインインしているユーザが別のユーザーの [選択した権限で実行 (Run As) ] モードにいる 場合、そのいずれかのユーザのアカウント情報を変更すると、[選択した権限で実行(Run As)] モードが停止します。

### ダッシュボードのカスタム ウィジェットの有効化または無効化

このリリースでは、インジェクションの脆弱性に対処するために、ダッシュボードのカスタム ウィジェット機能はデフォルトで無効になっています。Unified Intelligence Center 12.5 に対して旧 バージョンの **[**ダッシュボード(**Dashboards**)**]** に追加済みのカスタム ウィジェットはすべて、 バージョン 12.5 へのアップグレードを通知する読み取り専用モードで表示されます。そのウィ ジェットを保持するか、または削除するかを選択できます。

**set cuic properties dashboard-customwidget-enabled** の CLI を使用して、管理者は カスタム ウィ ジェット 機能を有効または無効にできます。

詳細については、

<https://www.cisco.com/c/en/us/support/customer-collaboration/unified-intelligence-center/products-maintenance-guides-list.html> にある『*Cisco Unified Intelligence Center* 管理コンソール ユーザ ガイド』を参照してください。

# <span id="page-2-0"></span>特記事項

#### 管理コンソールへのアクセス

管理コンソールにアクセスするための URL は、https://<HOST ADDRESS>/oampui です(HOST ADDRESS はサーバの IP アドレスまたはホスト名)。

ユーザの**ポリシー情報**を設定するには、従来のOAMPのユーザインターフェイス(https://<HOST ADDRESS>/oamp)にアクセスする必要があり ます。

#### アップグレード時の証明書の削除

アップグレードが正常に行われると、シスコによって未承認となった CA はプラットフォームの トラスト ストアから削除されます。それらは必要に応じて再度追加することができます。

- シスコがサポートするCAのリストについては、<https://www.cisco.com/security/pki>にある『Cisco Trusted External Root Bundle』を参照してください。
- 証明書の追加の詳細については、「Insert a new [tomcat-trust](https://www.cisco.com/c/en/us/support/docs/unified-communications/unified-communications-manager-callmanager/210541-CUCM-Certificate-Management-and-Change-N.html) certificate」を参照してください。

#### 大規模スケジュールのアップグレード時の頻度

Unified Intelligence Center バージョン 12.5 にアップグレードした後、頻度が 1 日に 1 回を超えるす べての大規模なスケジュールは、1 日に 1 回だけ実行するように変換されます。

#### レポートのしきい値:画像の場所

このリリースでは、Unified IntelligenceCenterサーバから到達可能な画像URLのみがサポートされ ています。画像に対して許可される最大サイズは 5 MB です。

#### 言語 **COP** のインストール

Cisco Unified Intelligence Center をインストールまたはアップグレードした後、そのインターフェ イスを英語以外の言語で使用する場合は、言語パックのCOPをダウンロードしてインストールす る必要があります。

## <span id="page-3-0"></span>廃止された機能

#### **Internet Explorer 11**

このリリースでは、Internet Explorer バージョン 11 は推奨されていません。

## <span id="page-3-1"></span>削除され、サポートされない機能

#### **Cisco Unified Intelligence Center** のライセンス

このリリースでは、Cisco Unified Intelligence Center の新規インストール時、またはアップグレー ド時のライセンスの適用は削除されています。

デフォルトでは、バージョン12.5のインストール時またはアップグレード時のライセンスでCisco Unified Intelligence Center がプロビジョニングされます。

#### **Unified Intelligence Center** の **HTTP** サポート

このリリースでは、Unified Intelligence Center の HTTP サポートが削除されています。ユーザは、 HTTPS を介して Unified Intelligence Center と安全に通信できるようになりました。

次の CLI は、Unified Intelligence Center リリース 12.5 から削除されています。

- show cuic properties http-enabled
- set cuic properties http-enabled
- show cuic properties hsts
- set cuic properties hsts on [秒単位の最大有効日数の値]
- set cuic properties hsts off

#### **Office 365** の認証済み **Excel** パーマリンク

認証された Excel レポートのパーマリンクは、Office 365 ではサポートされていません。

#### **MediaSense** レポート

このリリースでは、MediaSenseレポートが削除されたため、ユーザはMediaSenseレポートを実行 できません。

# <span id="page-3-2"></span>サード パーティ ソフトウェアへの影響

なし。